## Aplikacja TeamViewer QuickSupport

Aplikacja TeamViewer QuickSupport pozwala na zdalne tymczasowe połaczenie (udostępnienie ekranu urządzenia mobilnego) z naszym pracownikiem serwisu.

## Jeśli korzystasz z telefonu/tabletu z systemem Android,

odszukaj aplikację Sklep Play

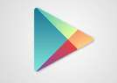

Następnie w Sklepie Play odszukaj aplikację TeamViewer QuickSupport:

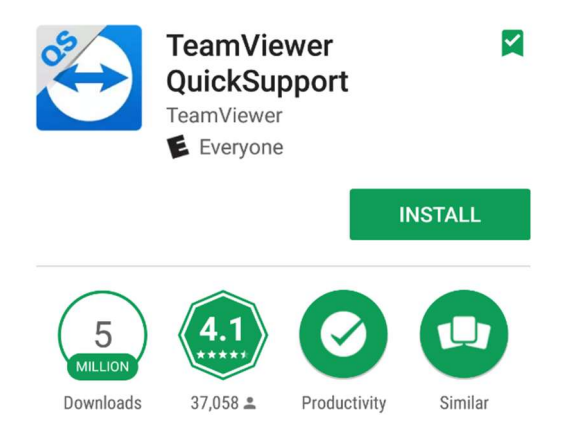

Po zainstalowaniu i otwarciu aplikacji, pojawi się Twój Identyfikato (ID), który należy podać naszemu pracownikowi serwisu.

## Jeśli korzystasz z telefonu/tabletu z systemem IOS,

Odszukaj aplikację AppStore

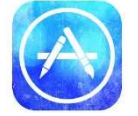

Następnie w Sklepie Play odszukaj aplikację TeamViewer QuickSupport:

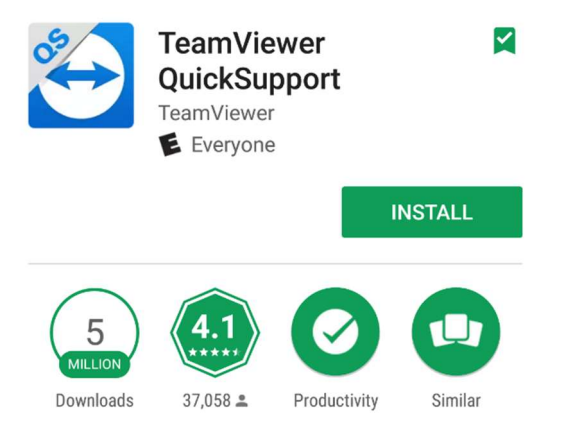

Po zainstalowaniu i otwarciu aplikacji, pojawi się Twój Identyfikato (ID), który należy podać naszemu pracownikowi serwisu.

Dla urządzeń z systemem IOS potrzebne jest dodanie do panelu sterowania ikony nagrania z ekranu, nagranie z ekranu musi być aktywne w trakcie sesji serwisowej:

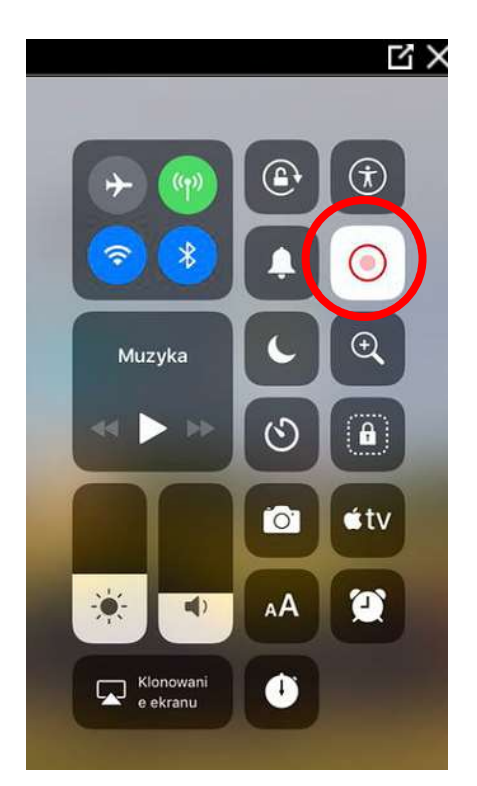

Jeśli na Twoim urządzeniu w panelu sterowania nie ma ikony nagrania z ekranu, możesz ją

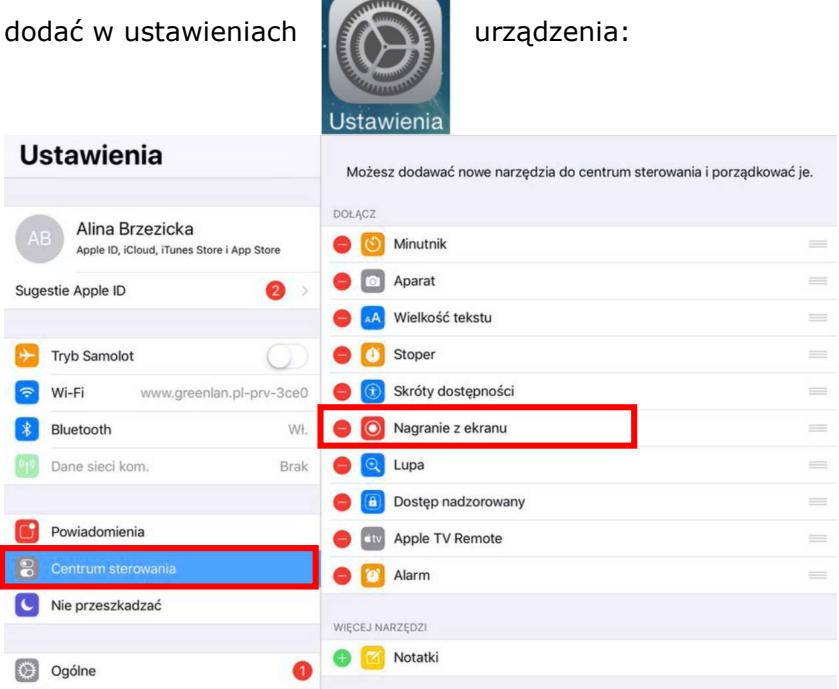

Po uruchomieniu TeamViewer QuickSupport i podaniu pracownikowi serwisu Twojego ID, przeciągnij ekran w górę i przejdż do panelu sterowania, nasępnie uruchom nagranie z ekranu przytrzymując ikonę:

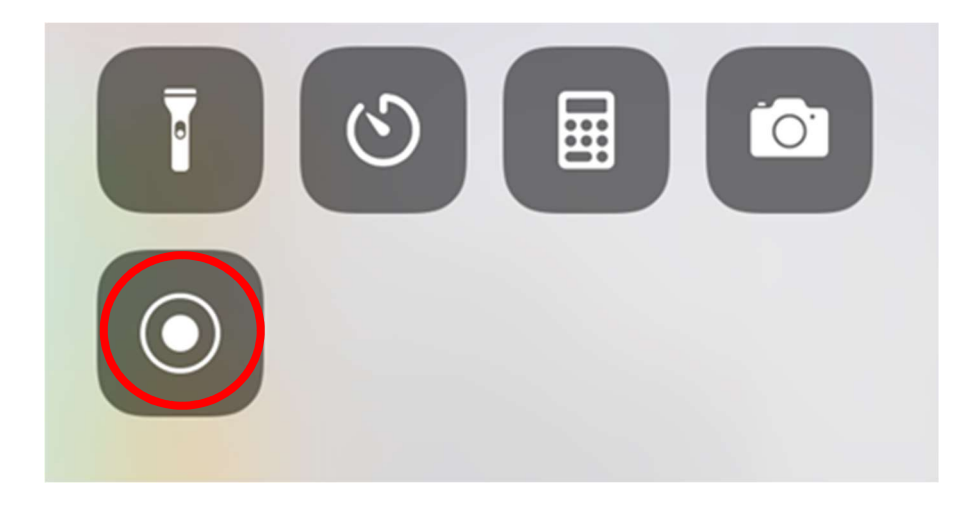

Wybierz TeamViewer i rozpocznij emisję:

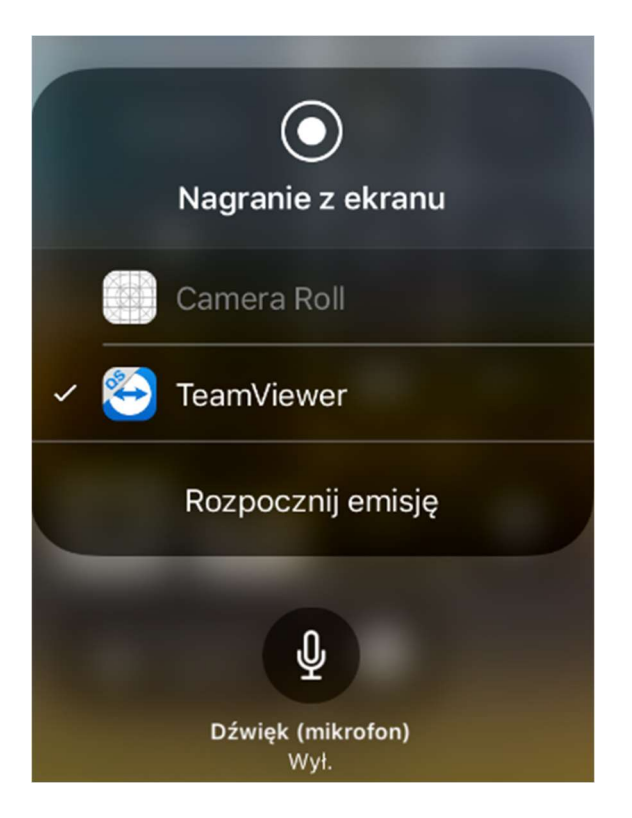